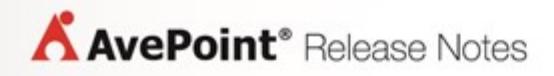

**Release Notes**

# <span id="page-1-0"></span>**Table of Contents**

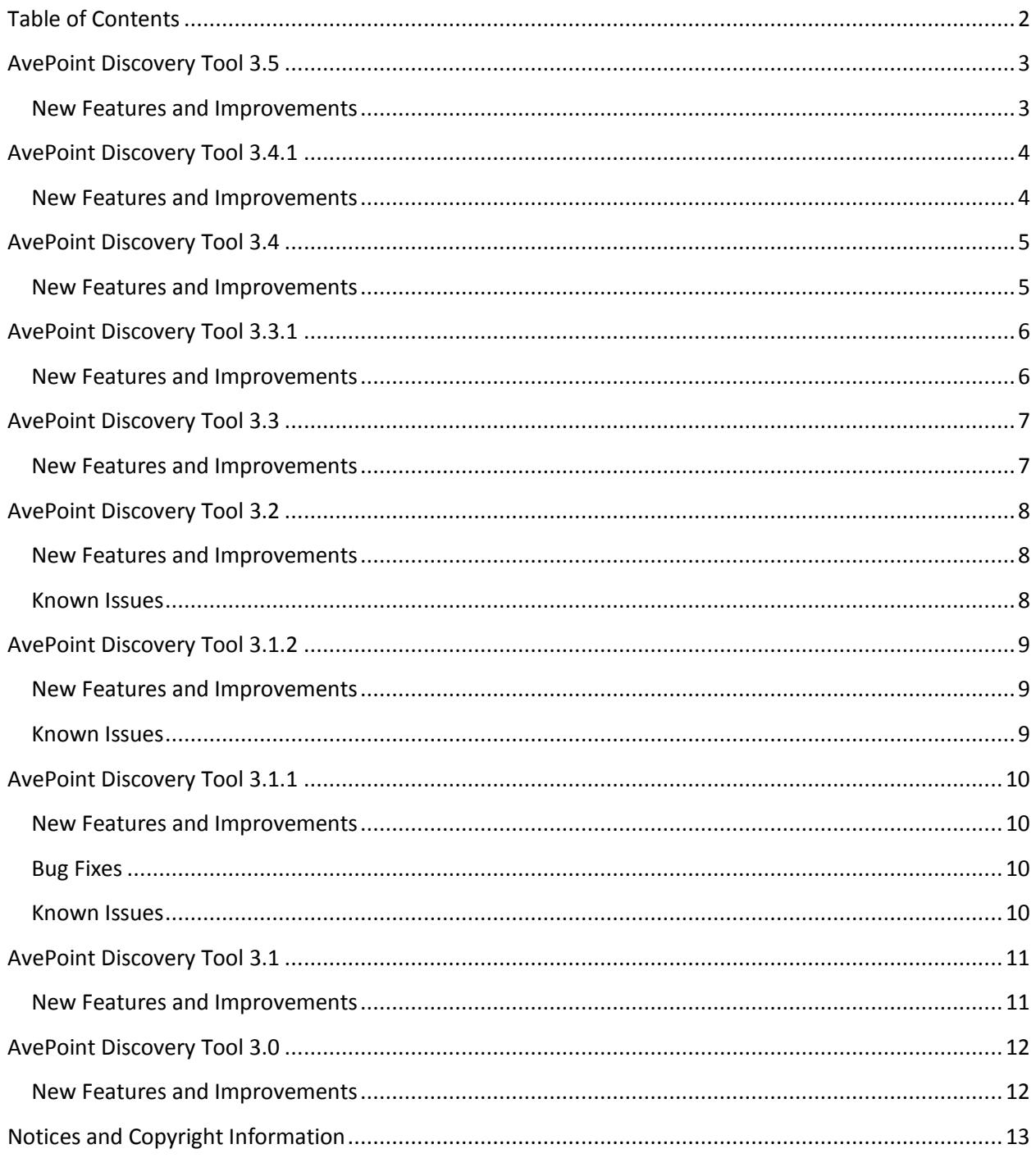

<span id="page-2-1"></span><span id="page-2-0"></span>Release Date: January 2018

- Support scanning and reporting SharePoint on-premises Lookup column information using the Discovery Tool.
- Add the **SkipHiddenList="true"** parameter to the **<ReportSetting …/>** node of the **ReportSetting.xml** file to configure whether or not to collect information for hidden lists.
- Support scanning checked out file information and generating reports in the Excel format using the Discovery Tool.
- Support scanning the SharePoint 2007/2010/2013/2016 environment and generating SharePoint data reports in the CSV format without storing the data in a database.

<span id="page-3-1"></span><span id="page-3-0"></span>Release Date: December 2017

- The Discovery Tool window has been changed to a fixed size.
- Made updates and improvements to the Power BI template that is used to view reports.
- When scanning objects using Command Prompt, Discovery Tool now only checks user permissions in the Web application where the objects reside instead of checking those in all Web applications of the farm.

<span id="page-4-1"></span><span id="page-4-0"></span>Release Date: October 24, 2017

- Added the **EnablePerformanceLog**="**false", SkipUsersAndGroups**=**"false", IncludeFullControlInfo**=**"false",** and I**ncludeLastModifiedTimeInfo**=**"false"** parameters to the **<ReportSetting …/>** node of the **ReportSetting.xml** file.
- Alert information can now be reported in the **Data Overview** sheet of a generated report.
- The **Web Application Information** sheet has been deleted from the generated report for SharePoint on-premises.
- The **Start time, Finish time**, and **Number of Scanned** Objects of a content discovery job are now displayed after the job finishes.
- Optimized generated reports.
- The **Top Sites** sheet in the generated report has been renamed **Data Overview**.
- Alert information for SharePoint Online can now be scanned and reported.

<span id="page-5-1"></span><span id="page-5-0"></span>Release Date: August 3, 2017

- The last modified time of all items in a site will now be collected. The latest one is collected as the last modified time of the site.
- The information of users/groups that have the **Full Control** permission to a site and the user ID of the site collection administrator is now collected.
- The **Recycle Bin Size (GB)** column has been added to the **Site Collection Information** and **MySite Information** sheets of the generated report for SharePoint on-premises.

<span id="page-6-1"></span><span id="page-6-0"></span>Release Date: June 15, 2017

- Added support for scanning OneDrive for Business.
- Added support for SharePoint 2016
- Added support for running the Discovery tool on SharePoint Online from the command prompt.
- Added support for collecting and reporting list information using the Discovery Tool.
- Added support for configuring Power BI templates to view reports.
- Improved the performance of the Discovery Tool.
- Added support for Japanese.
- Added support for collecting and reporting content type information

<span id="page-7-0"></span>Release Date: February 16, 2017

#### <span id="page-7-1"></span>**New Features and Improvements**

- The Discovery Tool database schema has been optimized.
- The Discovery Tool can now be used with SharePoint Online.
- Proxy settings can now be configured when using the Discovery Tool with SharePoint Online.
- The column **IsCustomied** has been changed to **IsCustomized** in the **PageLayoutInfo** table of the Discovery Tool database.
- There is now support for collecting and reporting Nintex form information using the Discovery Tool.
- There is now support for collecting and reporting Nintex workflow actions information using the Discovery Tool.
- The **Classification** column has been added to the **Workflow Information** sheet of the generated report to classify workflow types.

#### <span id="page-7-2"></span>**Known Issues**

• When you run Discovery Tool in an environment where the .NET Framework 3.0 is installed, Discovery Tool cannot be used and a message appears to inform that the license is not available. **Root Cause**: Discovery Tool does not support being used in an environment with the .NET Framework 3.0 or below version installed.

<span id="page-8-0"></span>Release Date: December 15, 2016

#### <span id="page-8-1"></span>**New Features and Improvements**

- Support collecting the last accessed time of site collections, sites, lists, and items to a database.
- Support running the Discovery Tool using Command Prompt.
- Data in Web applications can now be scanned by running the Discovery Tool using Command Prompt.
- Logs can now be collected separately when running the Discovery Tool using Command Prompt.
- You can now monitor the CPU utilization and memory usage of the server where Discovery Tool is run using Command Prompt.

### <span id="page-8-2"></span>**Known Issues**

• When you run Discovery Tool in an environment where the .NET Framework 3.0 is installed, Discovery Tool cannot be used and a message appears to inform that the license is not available. **Root Cause**: Discovery Tool does not support being used in an environment with the .NET Framework 3.0 or below version installed.

<span id="page-9-0"></span>Release Date: November 9, 2016

#### <span id="page-9-1"></span>**New Features and Improvements**

• Excluding items, the size unit used by objects changed to from MB to GB in both the Discovery Tool database and report.

#### <span id="page-9-2"></span>**Bug Fixes**

• AvePoint Discovery Tool now saves data in the Site Info and ItemInfo Tables as well as the WebINFO Table.

#### <span id="page-9-3"></span>**Known Issues**

• Discovery Tool is not supported in environments that use .NET Framework 3.0 or older.

<span id="page-10-0"></span>Release Date: July 28, 2016

### <span id="page-10-1"></span>**New Features and Improvements**

• A Storage Optimization calculator has been added to the Discovery Tool. This calculator can be used to determine how much data can potentially be externalized by analyzing the content size and modified dates in addition to calculating potential cost savings.

<span id="page-11-1"></span><span id="page-11-0"></span>Release Date: June 23, 2016

- All information is now collected in one Excel report. Each type of report information is collected and generated into one sheet of the Excel file.
- Added the Number of Items, Number of Documents, Number of Folders, and Number of Attachments columns to the Site Information sheet of the generated report.
- **Managed Metadata Service Information** can now be collected from a content database and generated into the report.
- The Trial license has been removed from the Discovery Tool package.
- InfoPath information can now be collected from a content database and generated into the report.
- The generated report format has been changed from a CSV file to an Excel file. Each type of report information is collected and generated into one sheet of the Excel file.
- You can now scan a SharePoint 2007/2010/2013 environment from the farm level down to the site level and store all of the scanned data to a database. Data can now be collected from a database and a report can be generated based on the configured report types.

### <span id="page-12-0"></span>**Notices and Copyright Information**

#### **Notice**

The materials contained in this publication are owned or provided by AvePoint, Inc. and are the property of AvePoint or its licensors, and are protected by copyright, trademark and other intellectual property laws. No trademark or copyright notice in this publication may be removed or altered in any way.

#### **Copyright**

Copyright © 2018 AvePoint, Inc. All rights reserved. All materials contained in this publication are protected by United States and international copyright laws and no part of this publication may be reproduced, modified, displayed, stored in a retrieval system, or transmitted in any form or by any means, electronic, mechanical, photocopying, recording or otherwise, without the prior written consent of AvePoint, 525 Washington Blvd. Suite 1400, Jersey City, NJ 07310, USA or, in the case of materials in this publication owned by third parties, without such third party's consent. Notwithstanding the foregoing, to the extent any AvePoint material in this publication is reproduced or modified in any way (including derivative works and transformative works), by you or on your behalf, then such reproduced or modified materials shall be automatically assigned to AvePoint without any further act and you agree on behalf of yourself and your successors, assigns, heirs, beneficiaries, and executors, to promptly do all things and sign all documents to confirm the transfer of such reproduced or modified materials to AvePoint.

#### **Trademarks**

AvePoint<sup>®</sup>, DocAve<sup>®</sup>, the AvePoint logo, and the AvePoint Pyramid logo are registered trademarks of AvePoint, Inc. with the United States Patent and Trademark Office. These registered trademarks, along with all other trademarks of AvePoint used in this publication are the exclusive property of AvePoint and may not be used without prior written consent.

Microsoft, MS-DOS, Internet Explorer, Office, Office 365, SharePoint, Windows PowerShell, SQL Server, Outlook, Windows Server, Active Directory, and Dynamics CRM 2013 are either registered trademarks or trademarks of Microsoft Corporation in the United States and/or other countries.

Adobe Acrobat and Acrobat Reader are trademarks of Adobe Systems, Inc.

All other trademarks contained in this publication are the property of their respective owners and may not be used without such party's consent.

#### **Changes**

The material in this publication is for information purposes only and is subject to change without notice. While reasonable efforts have been made in the preparation of this publication to ensure its accuracy, AvePoint makes no representation or warranty, expressed or implied, as to its completeness, accuracy, or suitability, and assumes no liability resulting from errors or omissions in this publication or from the use of the information contained herein. AvePoint reserves the right to make changes in the Graphical User Interface of the AvePoint software without reservation and without notification to its users.

AvePoint, Inc. 525 Washington Blvd. Suite 1400 Jersey City, New Jersey 07310 USA